# **CUSTOMER ESSENTIALS**

*As you embark on your new journey with CMA CGM, find out about all the key essential information and processes you will need.*

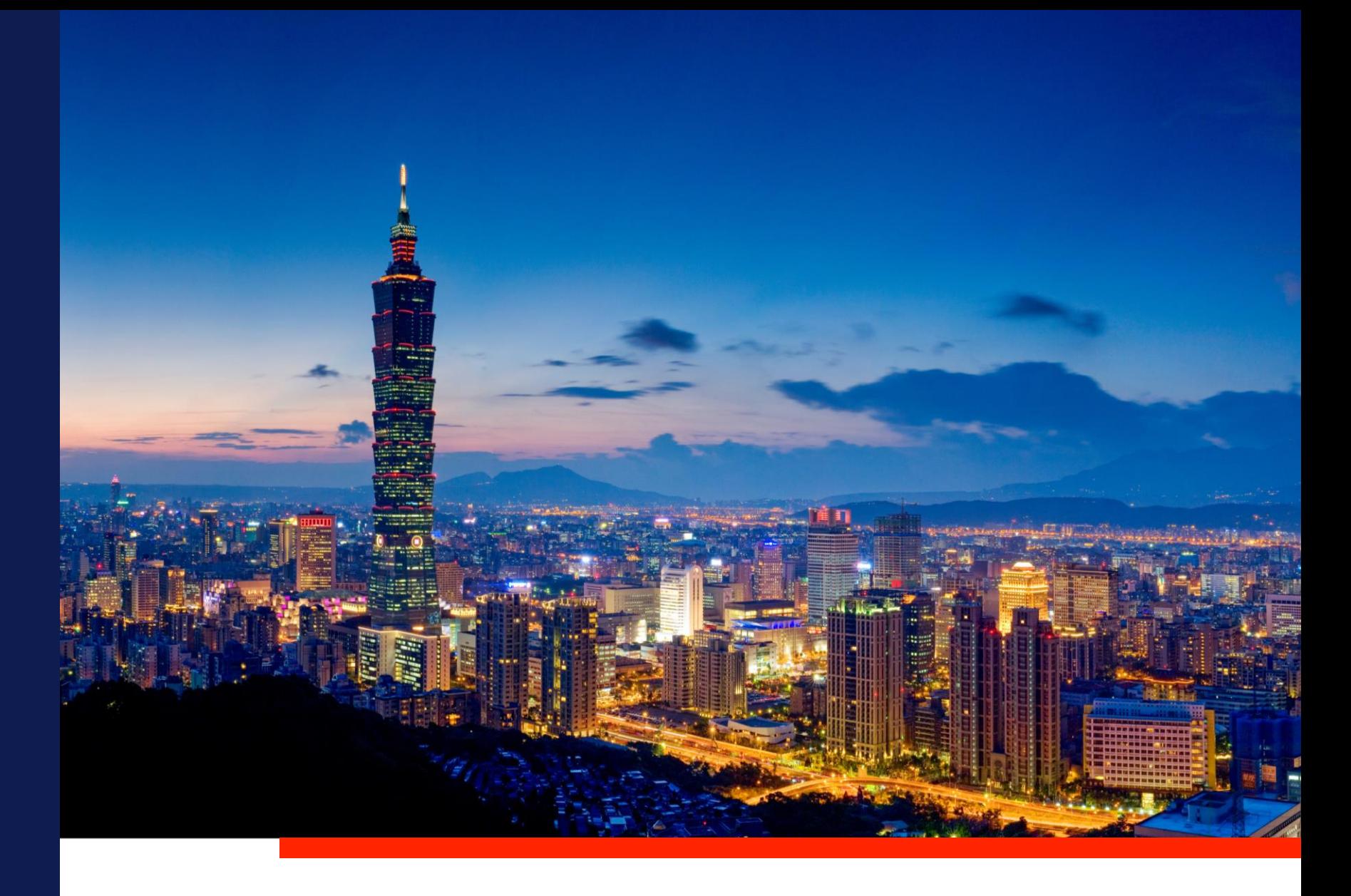

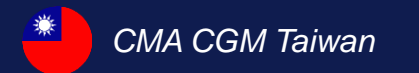

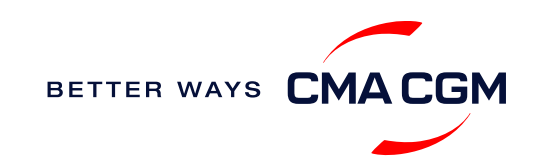

 $\odot$  $\odot$  $\equiv$ 

# <span id="page-1-0"></span>**Content**

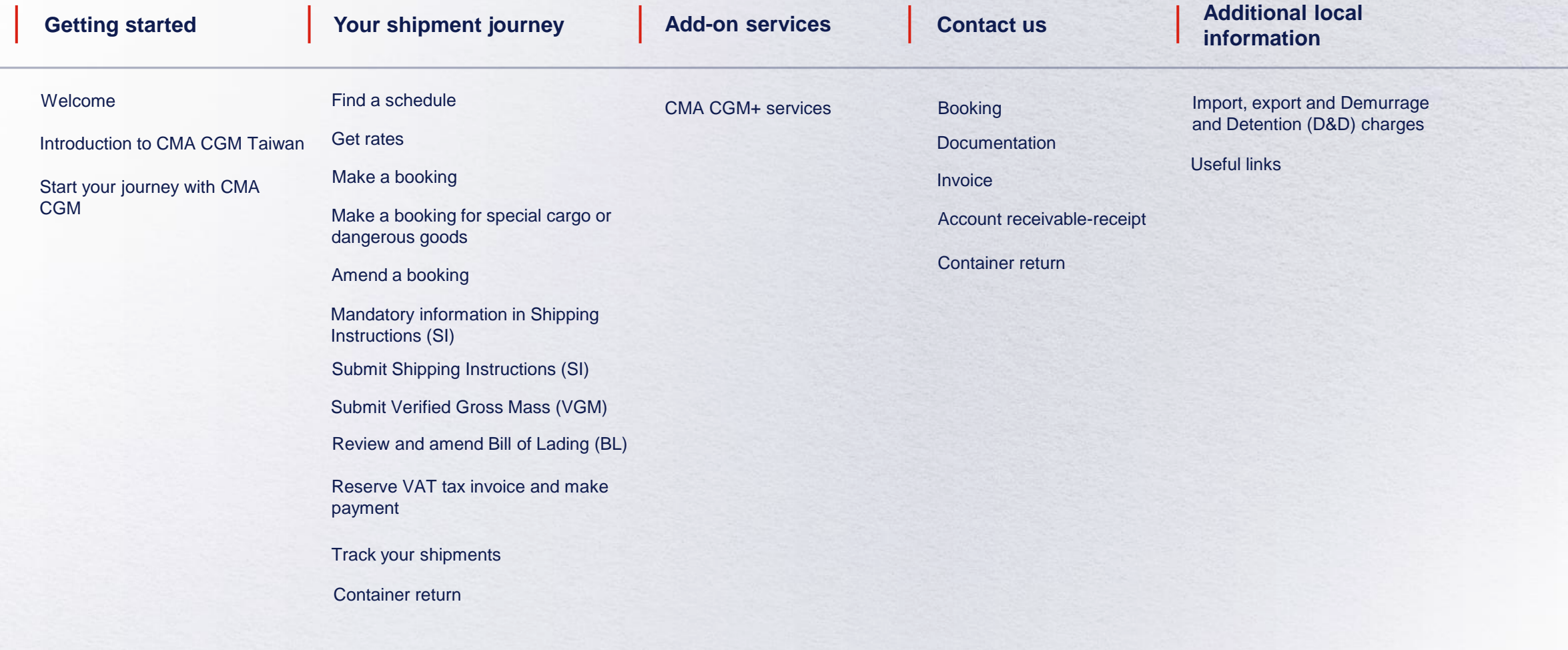

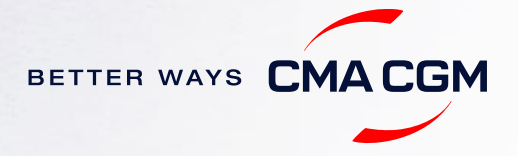

<span id="page-2-0"></span>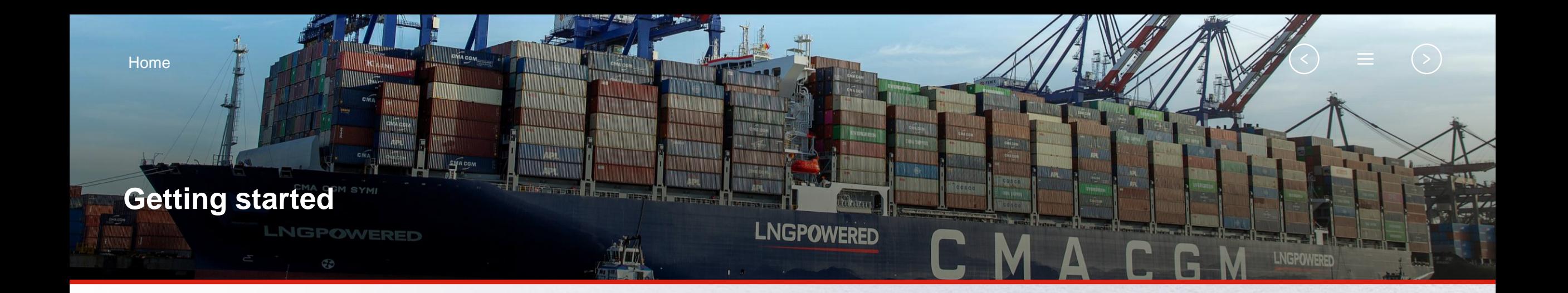

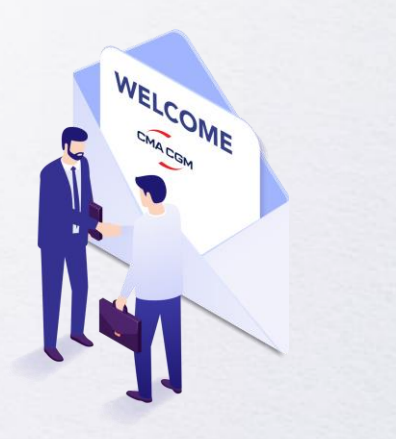

**[Welcome](#page-3-0)**

**[Introduction to CMA CGM](#page-4-0)  Taiwan**

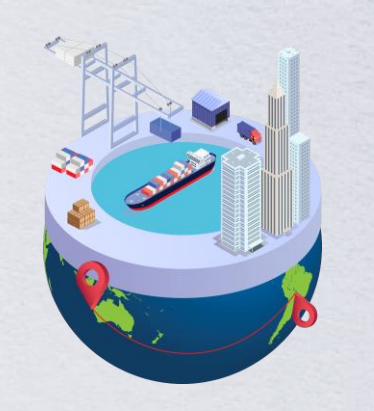

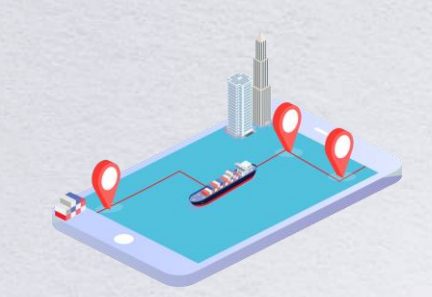

**[Start your journey](#page-5-0)  with CMA CGM**

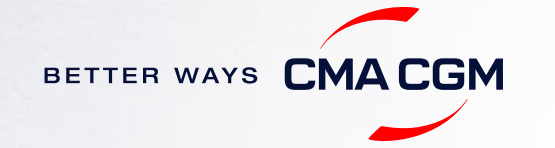

### <span id="page-3-0"></span>**Welcome**

Thank you for choosing CMA CGM group of carriers as your preferred partner for comprehensive shipping solutions. Our ability to anticipate needs and innovate new and effective solutions for our customers is proven every day. We own a diverse portfolio of brands and subsidiaries that take care of our customers and their cargo wherever they are in the world, door-to-door.

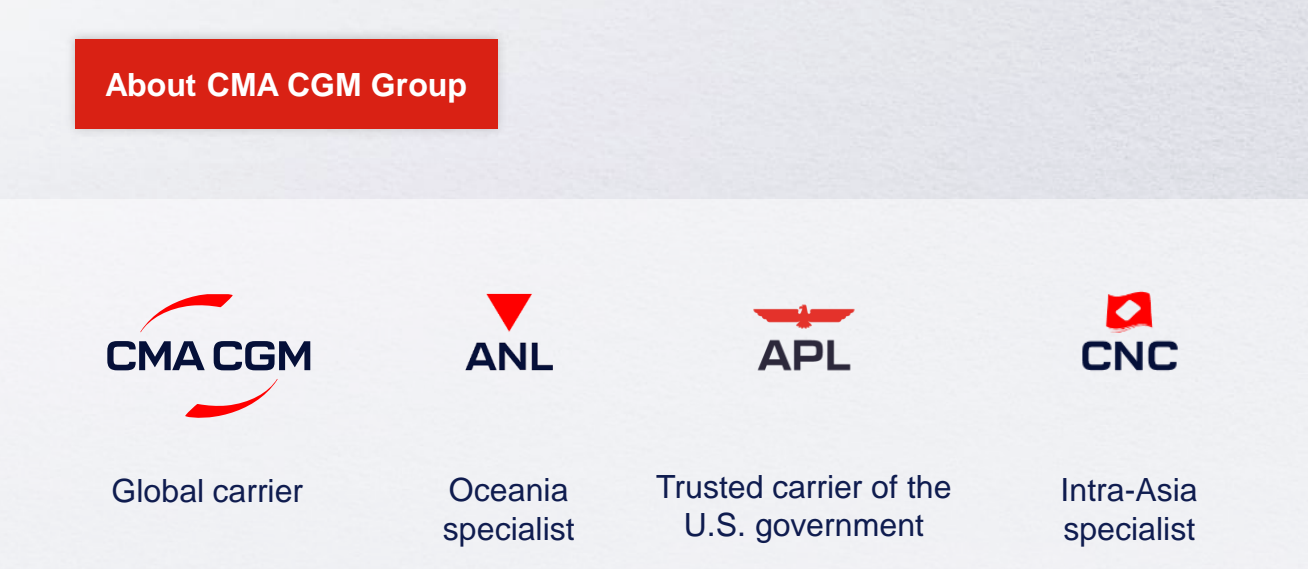

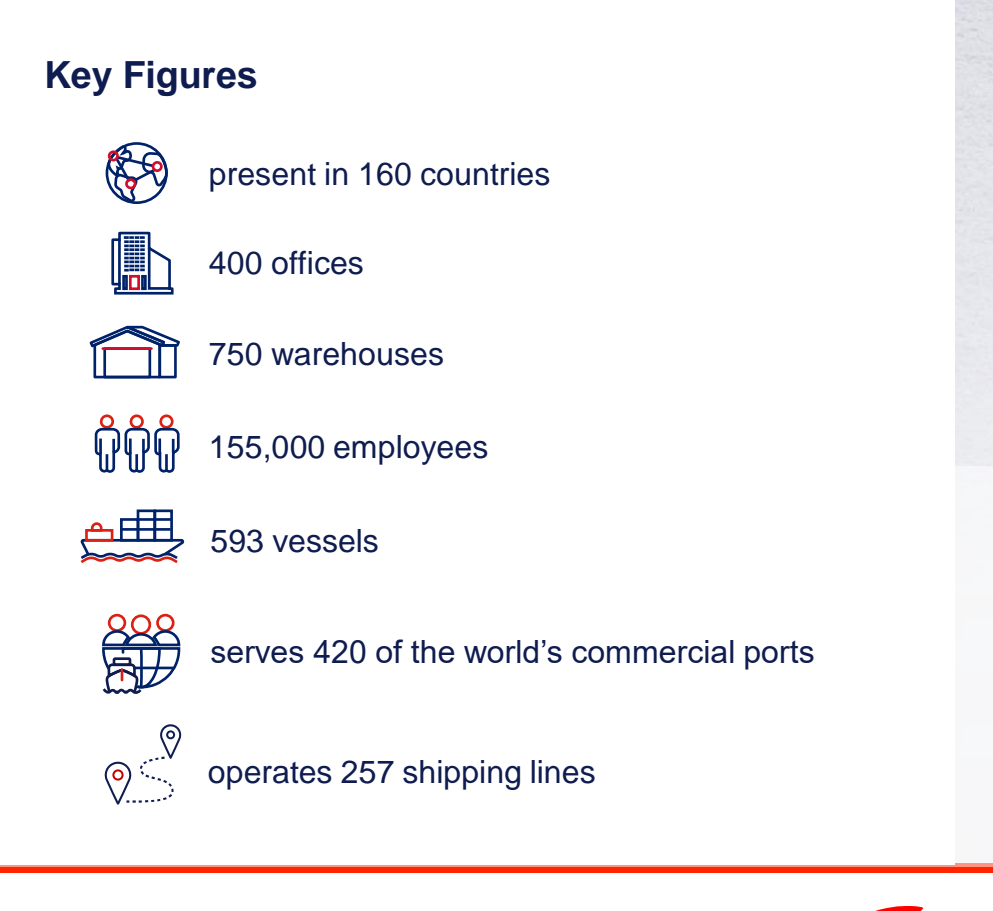

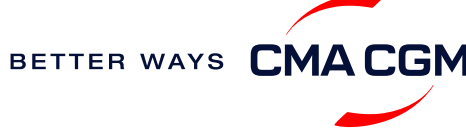

### <span id="page-4-0"></span>**Introduction to CMA CGM Taiwan**

As a fully-owned subsidiary of CMA CGM Group, we are part of the group's global network with:

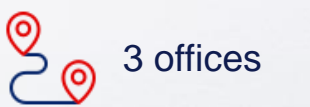

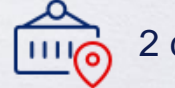

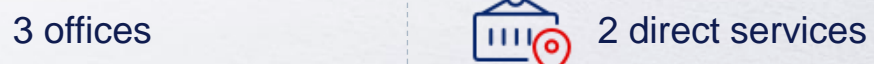

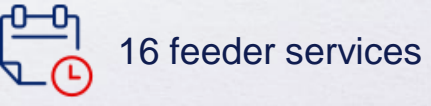

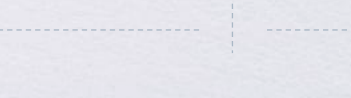

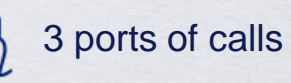

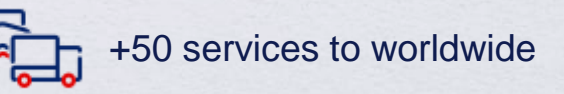

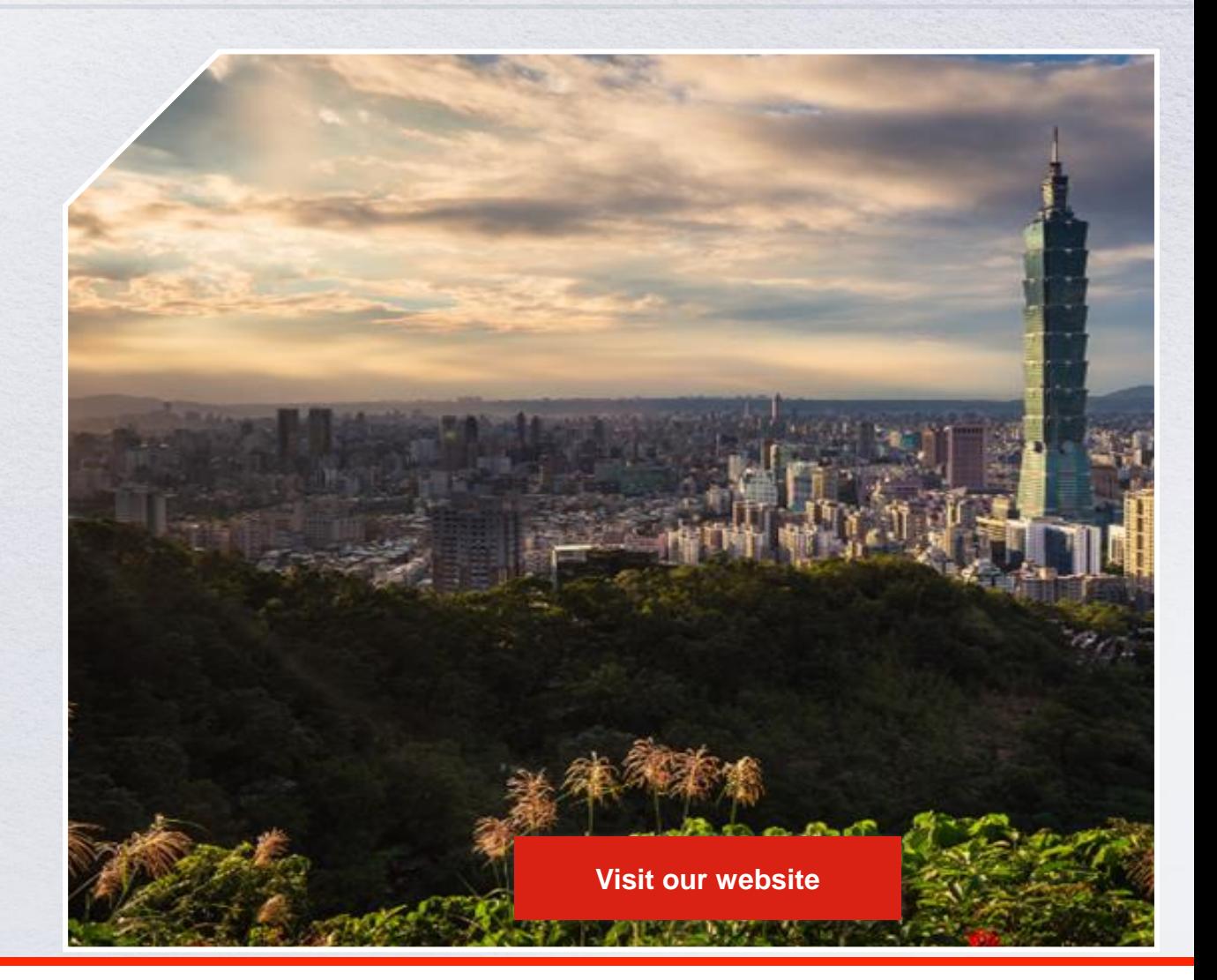

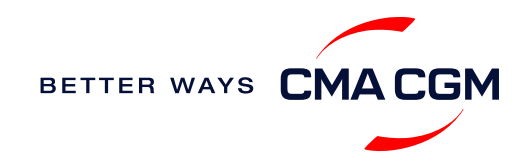

### <span id="page-5-0"></span>**Start your journey with CMA CGM**

*The easiest and fastest way to start shipping with us is to register for a My CMA CGM account.*

#### **Creating a My CMA CGM account**

Register for an account and organize, follow and manage your shipments from anywhere in the world.

**[Register for an account](https://www.cma-cgm.com/eBusiness/Registration/Information#account-settings) [Video guide](https://www.youtube.com/watch?v=D848NXWzmyI)**

#### **What about My CNC and My ANL?**

Your same account details can be used to access My CNC and My ANL, depending on your preferred default carrier.

#### **Need help creating an account?**

- Invalid password, not authorized": You may email [ecustomersupport@cma](mailto:ecustomersupport@cma-cgm.com)[cgm.com](mailto:ecustomersupport@cma-cgm.com), or contact customer service(Hyper Link to "Find your customer service slide"
- "Account not created": Kindly create and upload the necessary documents

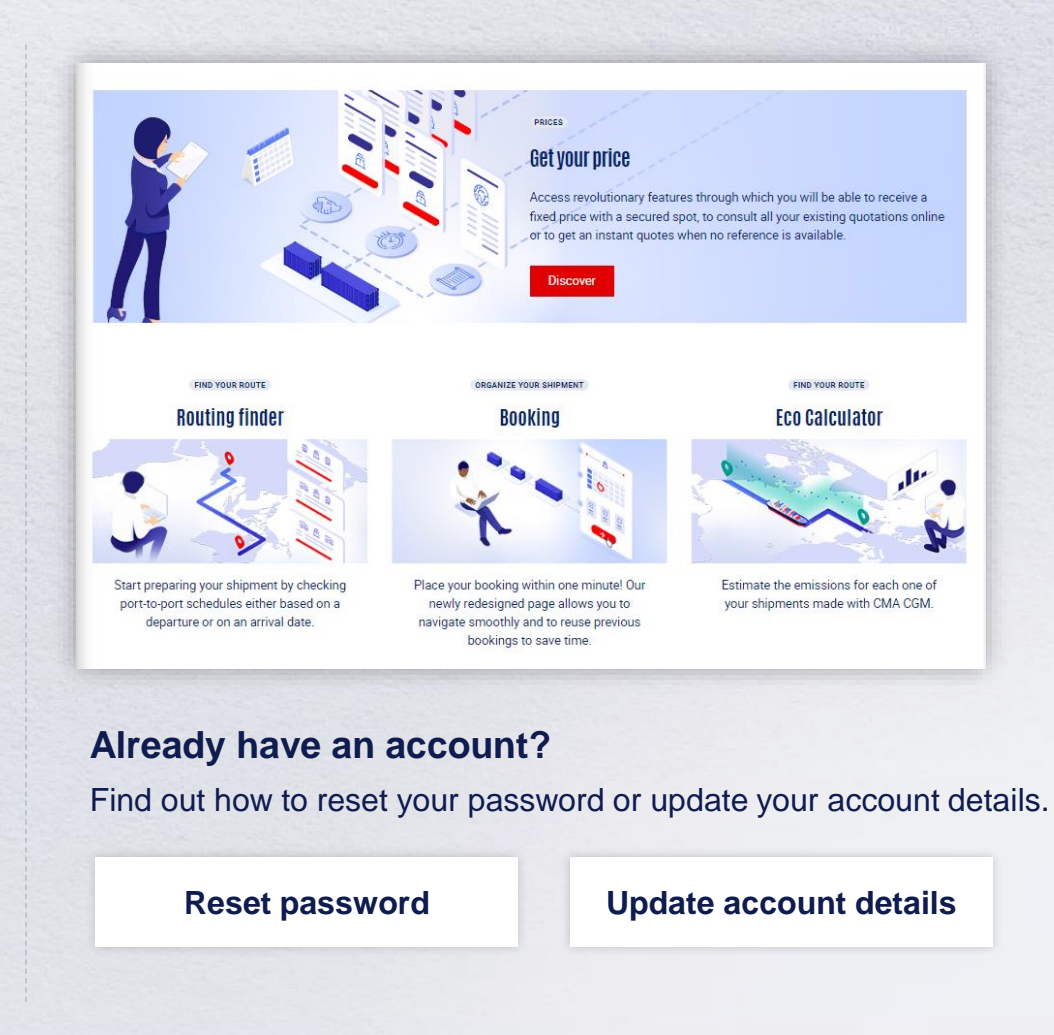

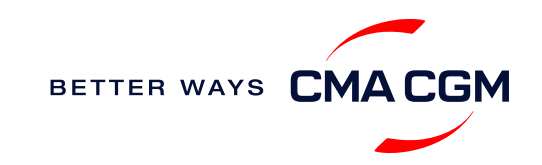

### **Welcome**

Thank you for choosing CMA CGM group of carriers as your preferred partner for comprehensive shipping solutions. Our ability to anticipate needs and innovate new and effective solutions for our customers is proven every day. We own a diverse portfolio of brands and subsidiaries that take care of our customers and their cargo wherever they are in the world, door-to-door.

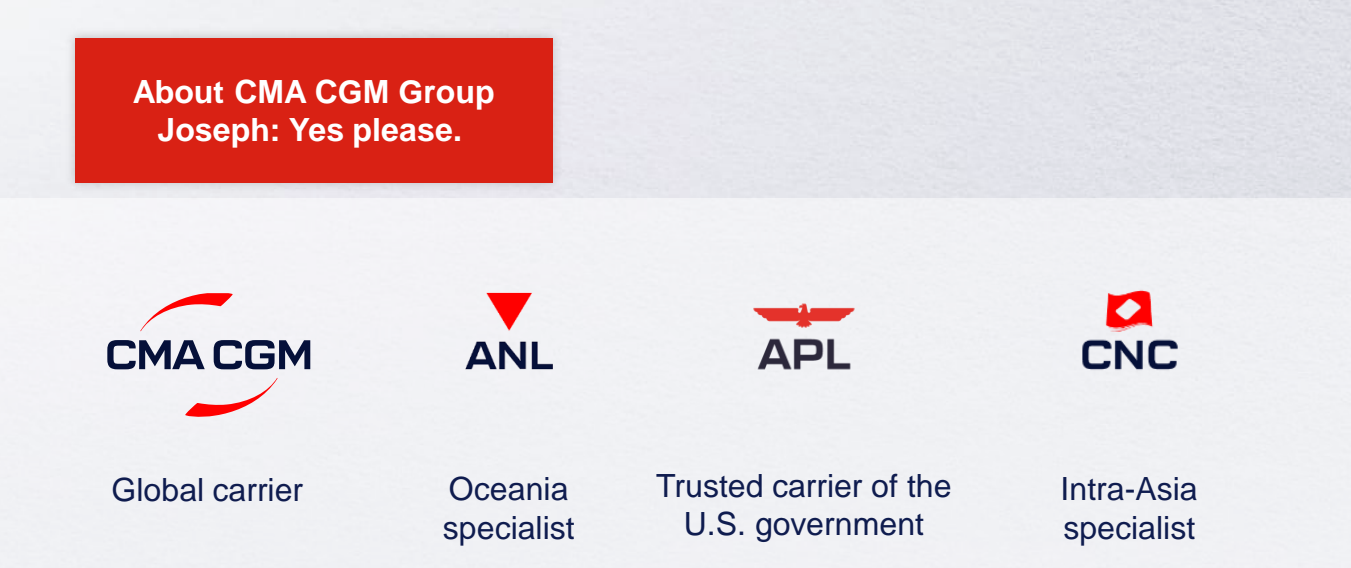

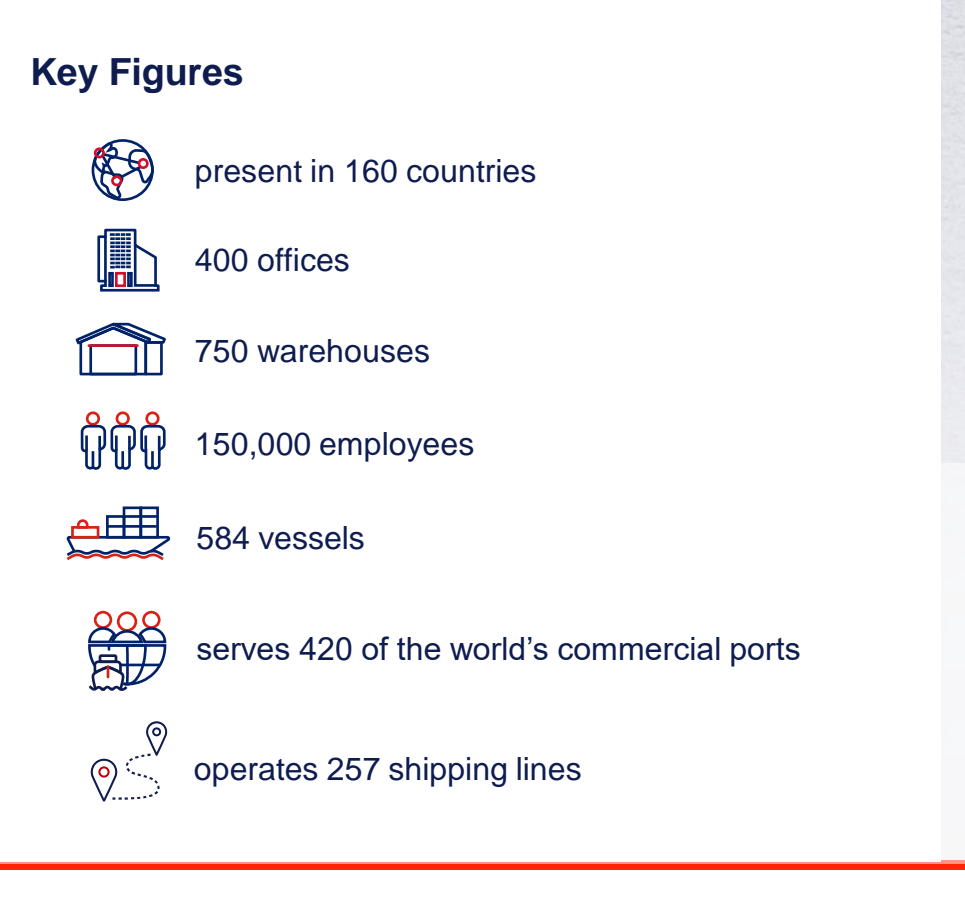

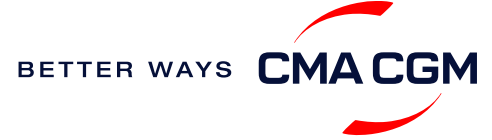

<span id="page-7-0"></span>[Home](#page-1-0)

### **Your shipment journey**

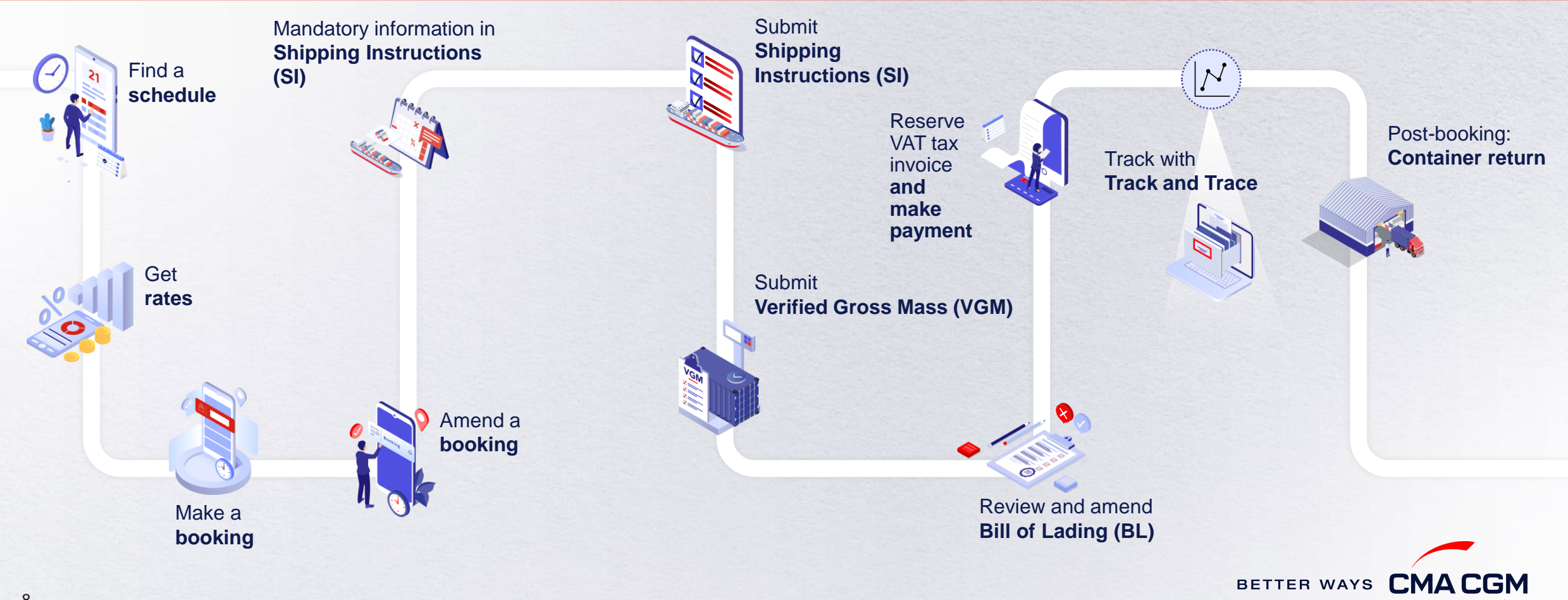

 $\odot$ 

 $\odot$ 

### <span id="page-8-0"></span>**Find a schedule**

*Based on your sailing date, commodity type, POL and POD, find a suitable service based on your shipping requirements.*

#### **3 convenient ways to find your schedule**

**03. CMA CGM website**

Find the service you need based on a specific:

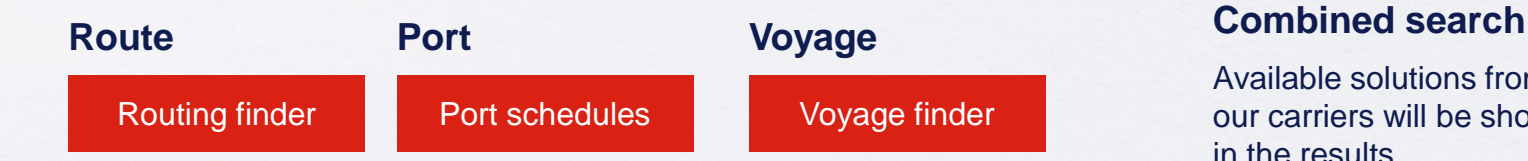

Available solutions from all our carriers will be shown in the results.

#### **Not yet on My CMA CGM?**

You can also explore our shipping schedules without a My CMA CGM account on our respective carrier sites.

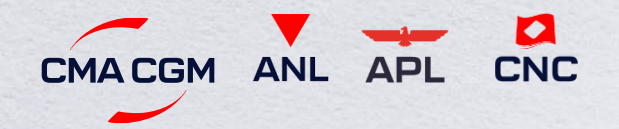

Simply enter your desired POL and POD to view them.

**Find out the list of services offered by our carriers:**

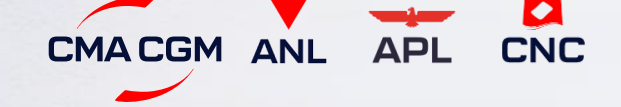

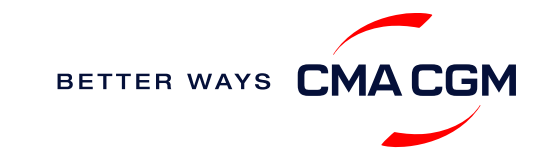

### <span id="page-9-0"></span>**Get rates**

*Generate a quote that includes our ocean freight rate and other applicable charges for your ocean or multimodal shipment requirements.*

#### **Start with an instant quote with SpotOn**

Be informed upfront on the cost of your unique deliveries (including door-to-door options), and reserve space on board with a [SpotOn](https://www.cma-cgm.com/my-cma-cgm/prices/instant-quote-spoton) quote, valid for 24 hours:

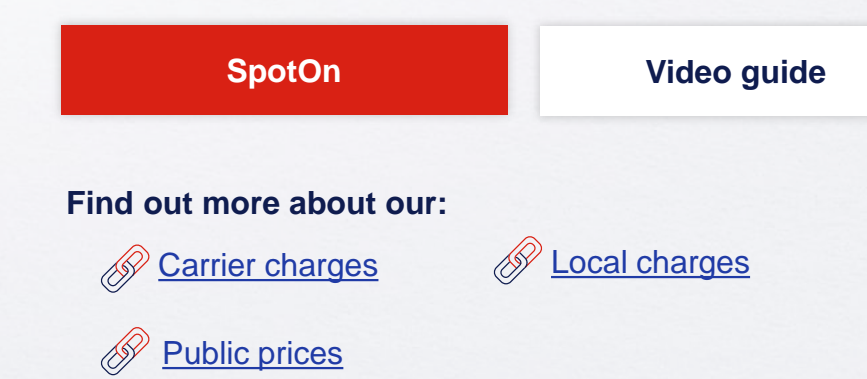

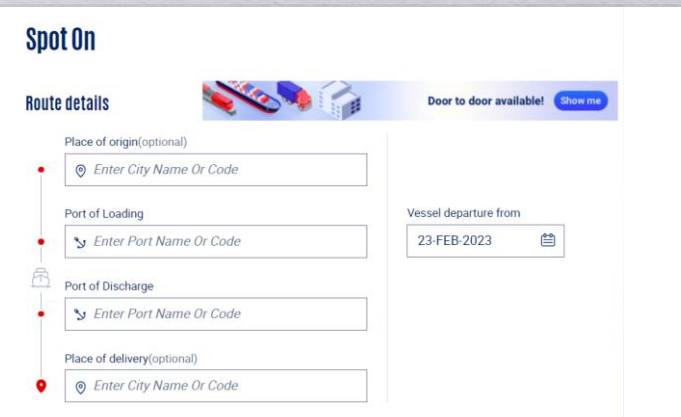

#### **Door-to-door:**

You can include your Place of Origin and Place of Delivery at the point of quote.

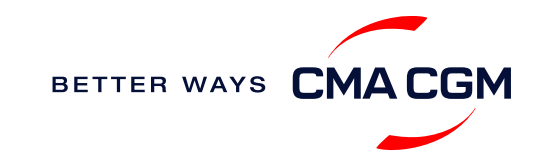

### <span id="page-10-0"></span>**Make a booking**

#### **Already have a quote?**

Access your existing quotes or contractual rates at:

#### **[My Quotations](https://www.cma-cgm.com/ebusiness/pricing)**

If you received a quote from your salesperson-incharge, you can check with them directly on the validity of your contract.

#### **Booking FAQs**

You can contact customer service in case you meet any problem during your booking.

**[Find FAQs at CMA CGM Taiwan local website](https://www.cma-cgm.com/local/taiwan)**

**Make a booking**

Complete your booking:

**[Booking](https://www.cma-cgm.com/ebusiness/shipment/request)**

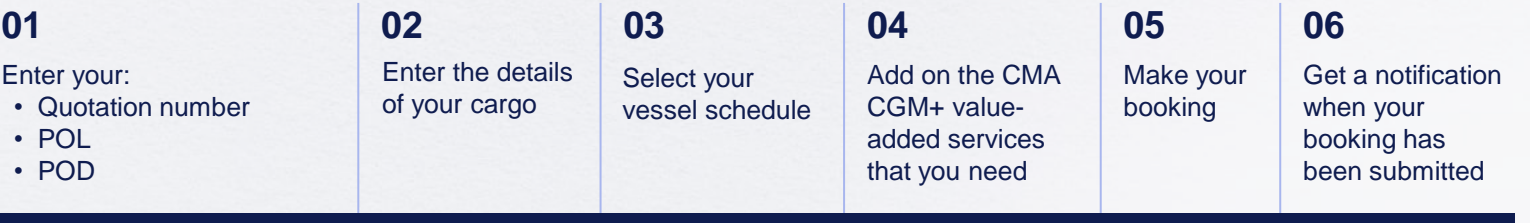

#### **Turnaround time:**

**General booking:** Your booking will be confirmed in 2 working hours.

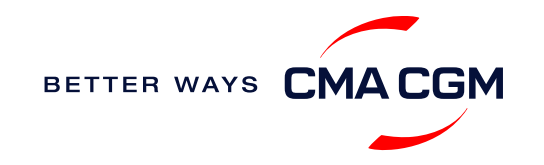

### <span id="page-11-0"></span>**Make a booking for special cargo or dangerous goods**

*Make a booking online (subject to pre-booking checks/acceptance).*

#### **Pre-booking acceptance**

*Send your pre-booking acceptances to twn.booking@cma-cgm.com*

#### **Special cargo**

• Complete the [Out Of Gauge](https://www.cma-cgm.com/static/JP/attachments/OOG%20CARGO%20REQUEST%20-%2030-03-2017.pdf)  [\(OOG\) form](https://www.cma-cgm.com/static/JP/attachments/OOG%20CARGO%20REQUEST%20-%2030-03-2017.pdf)

#### **Dangerous Goods (DG)**

- Attach a copy of the Material Safety Data Sheet (MSDS) & DG Documents.
- All DG is subject to approval from the DG desk, even if the UN number does not fall in our prohibited list

#### **Booking release**

After the complete cargo information is received, approval for the cargo will take:

- CMA CGM vessel **‒ 2 working days** > >
	- Partner vessel **‒ 3 working days**

You can check your booking via [twn.booking@cma](mailto:twn.booking@cma-cgm.com)[cgm.com](mailto:twn.booking@cma-cgm.com)

#### **Post-booking**

#### **Dangerous Goods (DG)**

• The shipper is required to mail their final DG documents with container number to our customer service team at the cut-off date, and welcome to approach us thru [tpe.customerservice@cma](mailto:tpe.customerservice@cma-cgm.com)[cgm.com](mailto:tpe.customerservice@cma-cgm.com)

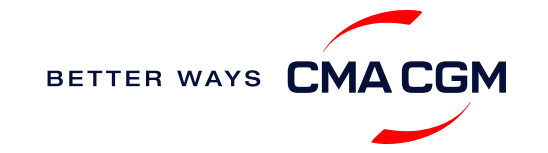

### <span id="page-12-0"></span>**Amend a booking**

*If you have missed out any information on your booking request, you can request for changes.* 

#### **Making an amendment before or after the booking is released:**

Send your changes to the respective contact in our booking team: [twn.booking@cma](mailto:twn.booking@cma-cgm.com?subject=Booking%20Amendment)[cgm.com](mailto:twn.booking@cma-cgm.com?subject=Booking%20Amendment)

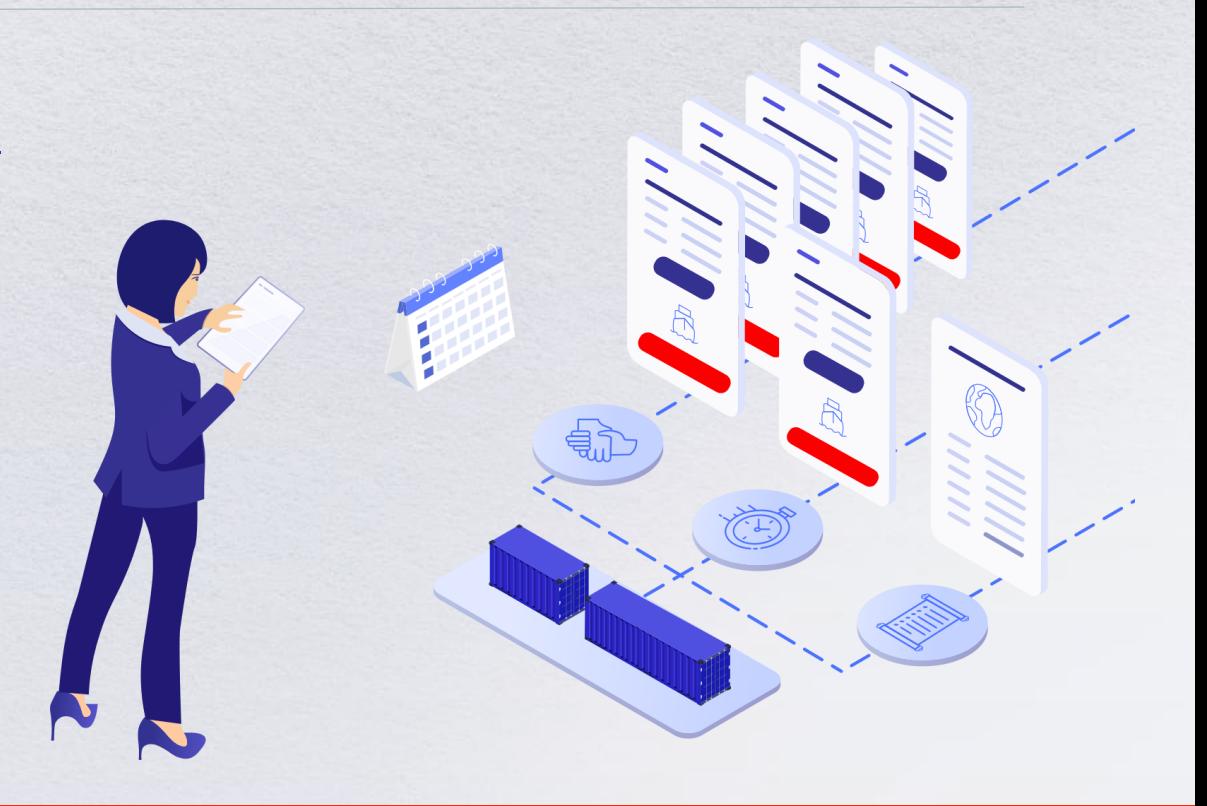

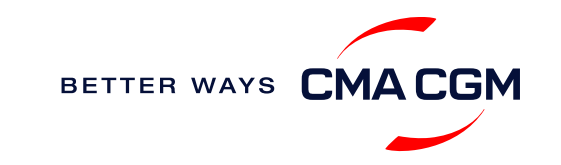

# <span id="page-13-0"></span>**Mandatoryinformation in shipping instruction**

*Meeting the important timelines will ensure your shipment arrives at destination as planned.*

#### **Mandatory information required for your shipment:**

- Booking number
- Shipper order number (S/O Number)
- Shipper (Name, detail address, telephone number, tax ID etc)
- Consignee (Name, detail address, telephone number, tax ID etc)
- Notify (Name, details address, telephone number, tax ID etc)
- POL/Receipt
- POD/FPOD
- Container number and seal number
- Number of packages, package type, Weight & Cube
- Cargo description/Commodity
- Payment terms (prepaid or collect)
- Bill type(negotiable Bill of Lading(BL) or Waybill)
- HS code (6 digits)
- NVOCC Type (POD is or FPOD is United States/Canada/Puerto Rico/Virgin Islands, U.S./Japan)
- Split or combined BL (Submit your letter of intent (LOI) to split one container into multiple Bill of Lading(BL)

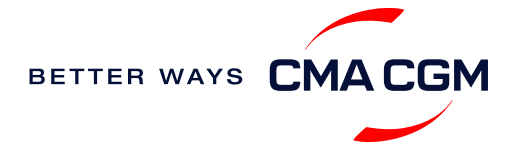

### <span id="page-14-0"></span>**- Submit Shipping Instructions (SI)**

#### **How to submit Shipping Instructions (SI)**

- Electronic submission [Please refer to user guide](https://image.customer.cmacgm-group.com/lib/fe36117175640479761078/m/1/3b2b47af-9e19-486c-85ab-e044db1c17aa.pdf)
- 3<sup>rd</sup> party submission (e.g., Inttra)

**For urgent enquiries, please reach out to our team at** [gbs.twsi@cma-cgm.com](mailto:gbs.twsi@cma-cgm.com?subject=SI%20Enquiry).

#### **Turnaround time and release**

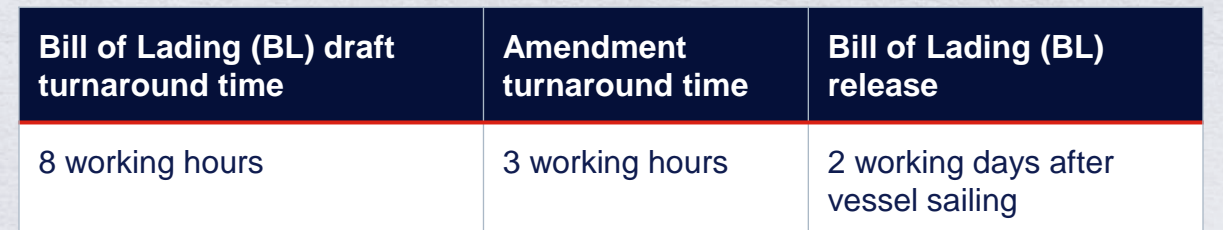

For questions related to SI submission or BL amendment, you can reach out to [gbs.twsi@cma-cgm.com.](mailto:gbs.twsi@cma-cgm.com?subject=SI%20Submission%20or%20BL%20Amendment)

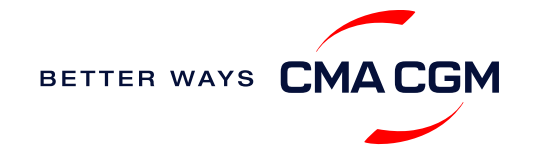

### **- Submit Shipping Instructions (SI)**

#### **New transactional parties**

For new parties with whom a CMA CGM group Bill of Lading (BL) was not issued previously, kindly submit **any** of these documents:

- Confirmation email from the **direct customer** with subject company name/logo in signature (agent's mail is not acceptable)
- The following documents with subject partner's name, complete address (postal code & contact details) and company logo:
	- ❖ Letter head
	- ❖ Business card
	- ❖ Official website
	- ❖ Invoice stamped or signed by subject company
	- ❖ Any other documents that can prove its relationship to potential legal group

#### **Changing address in your current instruction**

If the business partner has shifted to a new location, please provide one of the below official documents for confirmation:

- Confirmation email from the **direct customer** with subject company name/logo in signature (agent's mail is not acceptable)
- Notice of Moving with company stamp or business license containing the new location, provided by either direct customer or agent

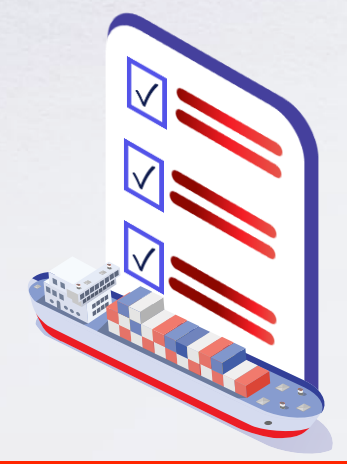

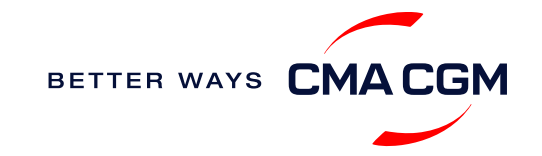

### <span id="page-16-0"></span>**- Submit Verified Gross Mass (VGM)**

#### **VGM Declaration**

*Submit your instructions to prepare the Bill of Lading (BL) draft and declare the VGM of your shipment.*

**VGM = weight of cargo + tare weight of container**

**As the VGM cut off time differs between schedules, find your respective cut-off time and submit before the cut-off.**

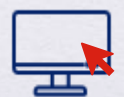

**Electronic submission:** Submit on our carrier websites.

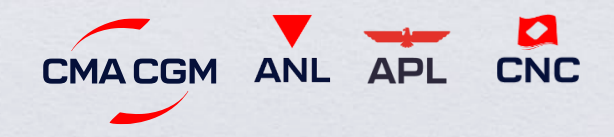

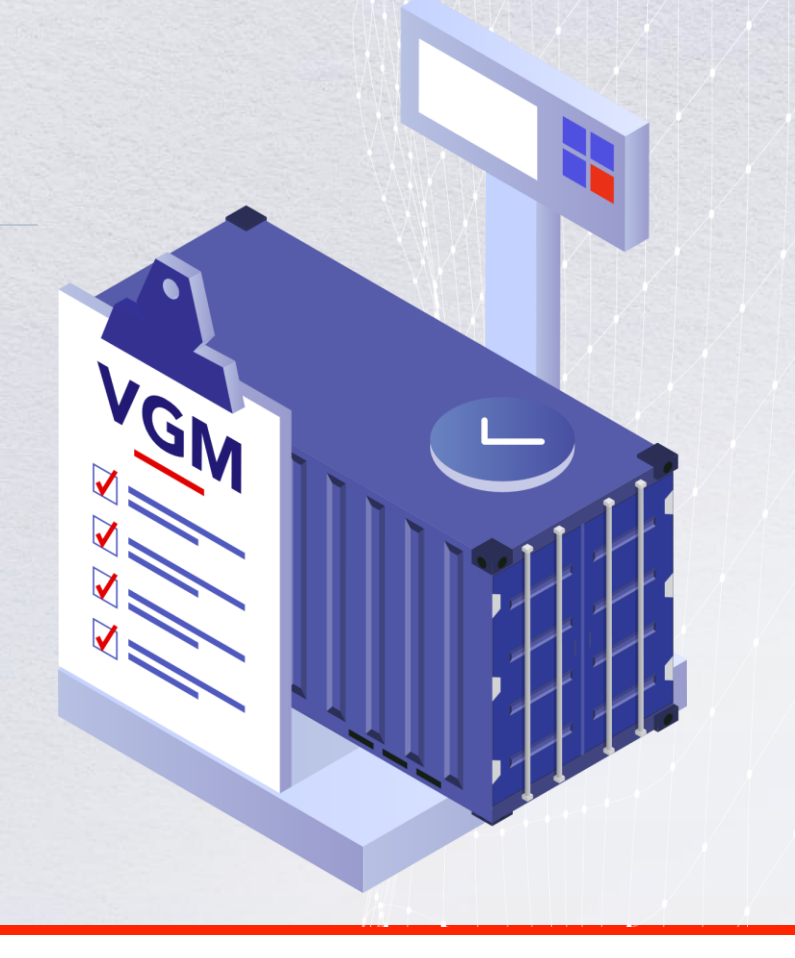

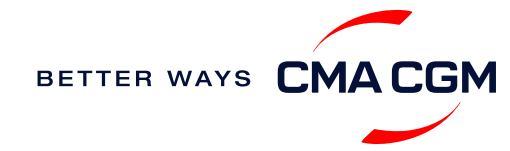

### <span id="page-17-0"></span>**Review and Amend your Bill of Lading (BL)**

*Guidelines and timelines to review or amend your draft BL information.*

#### **Issuance of BL**

Access your BL by booking or reference number here:

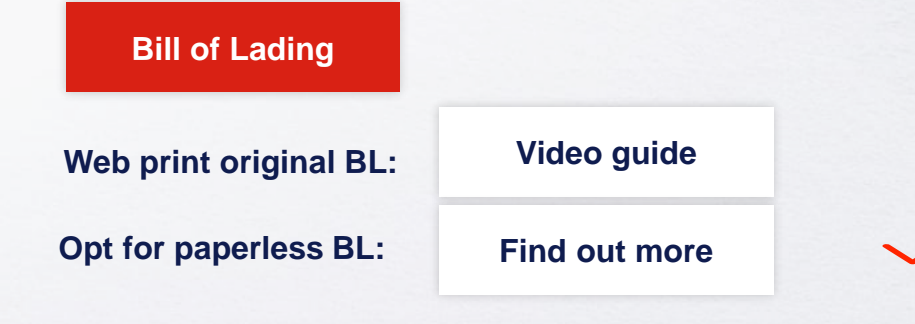

#### **Making amendments**

**Online:** submit your amendments via MY CMA CGM China **Turnaround time:** 3 working hours **Surcharges**: The charges of B/L relative services will be showed when you select the service from the list.

**1. Select "Request Amendment" under the "B/L" menu &** *Note: you can check for the status of previous requests at "View* Amendment"

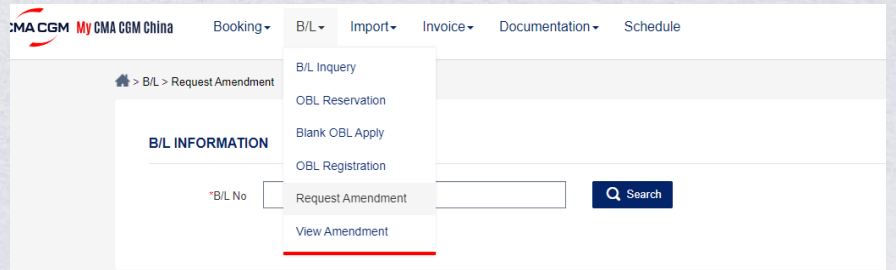

#### **2. Select B/L amendment out of the list of services. Upload the attachment, then submit the request**

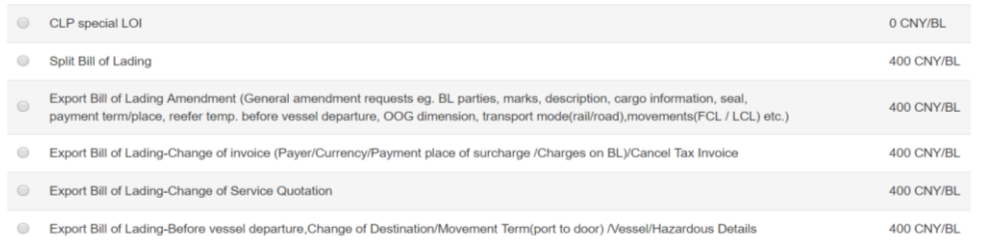

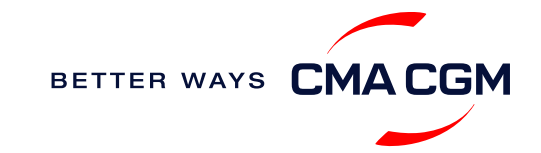

### <span id="page-18-0"></span>**Reserve VAT tax invoice**

*Find your invoice and get more information on our payment guidelines.*

#### **[Access invoice online via Document Dashboard](https://auth.cma-cgm.com/as/authorization.oauth2?client_id=webapp-must&redirect_uri=https%3A%2F%2Fwww.cma-cgm.com%2Fsignin-oidc&response_type=code&scope=email%20openid%20profile%20Ecom%3Awebapp-must-apl-anl-cnc%20ans%3Afe%3Aread%20ans%3Afe%3Awrite&code_challenge=PqFSSL2WFV2AfWEDWDzfs9d_moGsO7jQFY5vGwdm7oM&code_challenge_method=S256&state=OpenIdConnect.AuthenticationProperties%3DkjkZO3KDH_yY_xO0ffaKFhugQiNuuKjqjzc39yOhFA_JJs1C15CbITCwbvV9i7lXX2-OksaMb0QZSo43D09Nuy5RARgIDMtogAlfgHXPsbHjSMLa45I0ydPIb2qlcKigolteD-V0b7p_iBnZJW_rGnu6rjED_Me15EPYngq83ah3wNoxo0FLn_vr9pmHbcpR9ZMW5n7hFTCBlBtZ-nHNVvxmWU4HMVil6B6fExIWCFJeJxy6OxjfsMN-7ijggLvRMTfM45RvRb17EYxFsYJQpB6TESh_57xKhBiRZcsoaGApf5cgYSKb5_a_ZNGbpLiw%26Language%3Den-US%26actas%3Dfalse&response_mode=form_post&x-client-SKU=ID_NET461&x-client-ver=6.15.0.0)**

- **A Export invoice** *Before ETD+2 working days*
- **B**

#### **Cross-payments**

*Cross Payments within Great China Scope: Before ETD+2 working days*

**C**

#### **Import invoice & Notice of Arrival (NOA)**

*NOA: 2 working days before ETA Invoice: Please contact your POD import customer service team about invoice reservation or local shipping agent's contact*

#### **For invoice requests or disputes**

You can reach out to [gbs.twnfrtinv@cma-cgm.com](mailto:gbs.twnfrtinv@cma-cgm.com). You can expect a response within same day of your email.

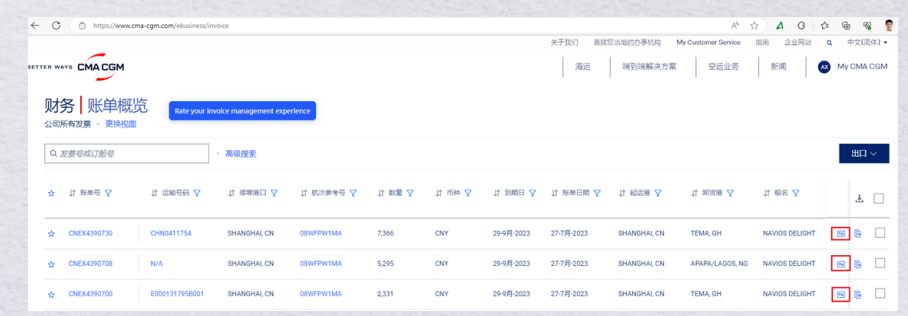

**Turnaround time:** Your Bill of Lading (BL) will be released within same day of payment after 2 days vessel departure

#### **Want to make payment but have not received an invoice?**

You can download an invoice on website or provide our respective cashier with your BL number.

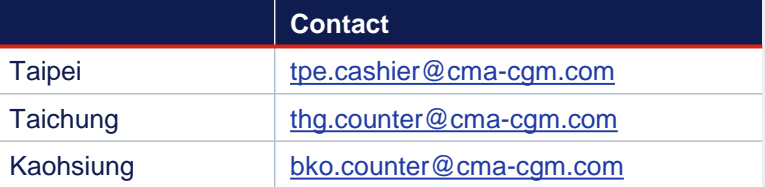

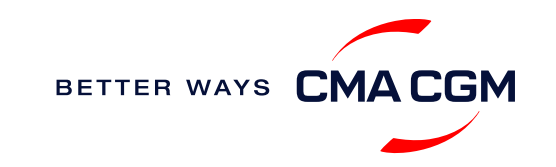

### **Make payment (offline)**

#### **Things to note**

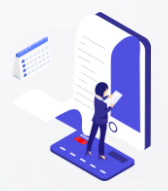

**Access your invoice** You can access and download your invoice via CMA CGM website.

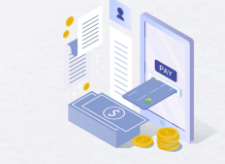

**Payment preparation** Refer to [Payment](https://www.cma-cgm.com/local/taiwan-agencies/news/146/%E5%8C%AF%E6%AC%BE%E4%BD%9C%E6%A5%AD%E8%AA%BF%E6%95%B4%E9%80%9A%E7%9F%A5)  [Notification](https://www.cma-cgm.com/local/taiwan-agencies/news/146/%E5%8C%AF%E6%AC%BE%E4%BD%9C%E6%A5%AD%E8%AA%BF%E6%95%B4%E9%80%9A%E7%9F%A5) for correct payment preparation.

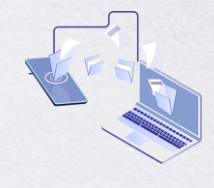

```
Telegraphic transfer
   To process your offline 
 payment, please send the 
remittance slip, invoice and 
Bill of Lading (BL) number to 
         your local
```
**[Account receivable](#page-28-0)  contacts**

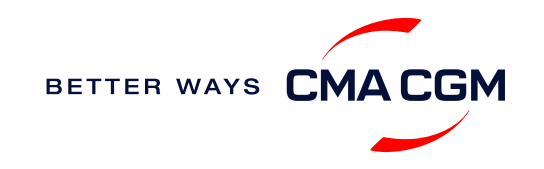

### <span id="page-20-0"></span>**Track your shipments**

#### **Shipment tracking**

Find shipment location, complete with timestamp, vessel and voyage information:

#### **[Track my shipment](https://www.cma-cgm.com/ebusiness/tracking)**

#### **Set up customer notifications**

Receive the latest status alerts for your different needs, whether you want to be alerted when documents, e.g., Bill of Lading (BL), are available or want to flag out specific container statuses, e.g., container not gated in.

#### **[Video guide](https://youtu.be/F2TSEiBvcpk)**

#### **If tracking website shows up empty, it could mean that:**

The information has yet to be transmitted into the system. Information is usually transmitted 8 working hours after the vessel sails.

#### **Shipped On Board (SOB) date**

SOB dates are available after vessel sail off. You can also refer to the estimated dates via [voyage finder.](https://www.cma-cgm.com/ebusiness/schedules/voyage)

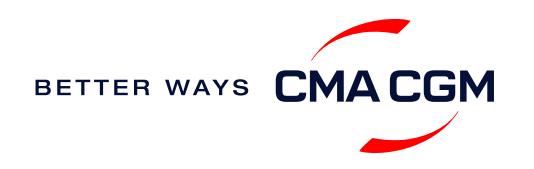

### <span id="page-21-0"></span>**Post-booking: Container return**

**Things to note for importers returning empty containers**:

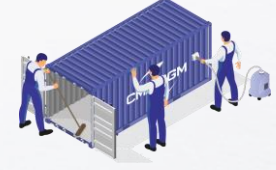

**Cleaning of container** Please only return your empty containers after sweeping, washing with water, removing dirt and drying to avoid incurring additional repair and cleaning fees

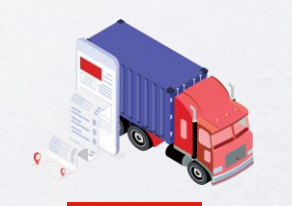

**Returning depot** Please refer to the Equipment Interchange Receipt (EIR).

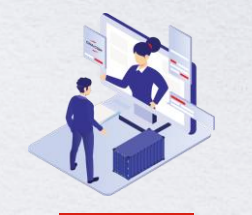

```
Rejection of container 
         return
In the event that the depot 
    rejects your empty 
container return, contact 
us at tpe.importcs@cma-
        cgm.com
```
**For any enquiries:** Reach out to your

**[Local contact](#page-29-0)**

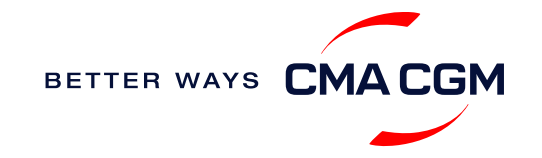

<span id="page-22-0"></span>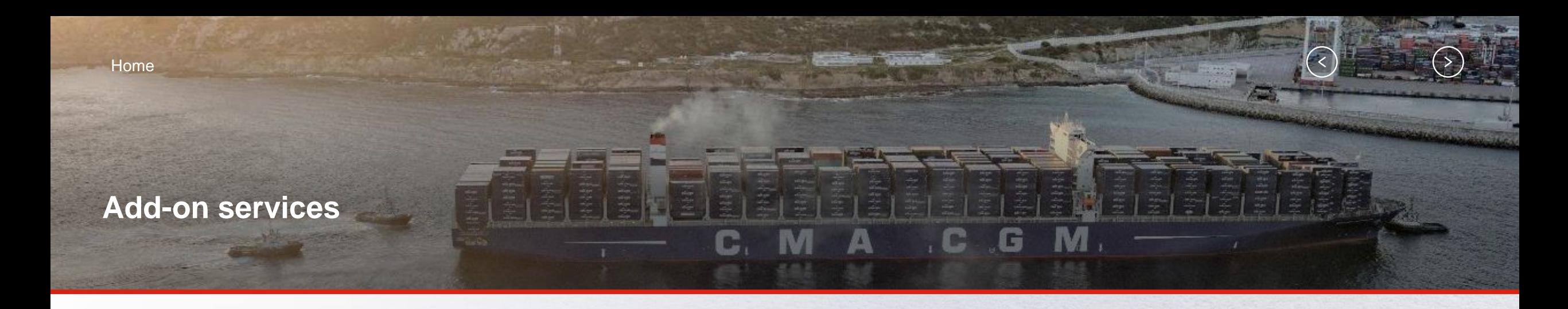

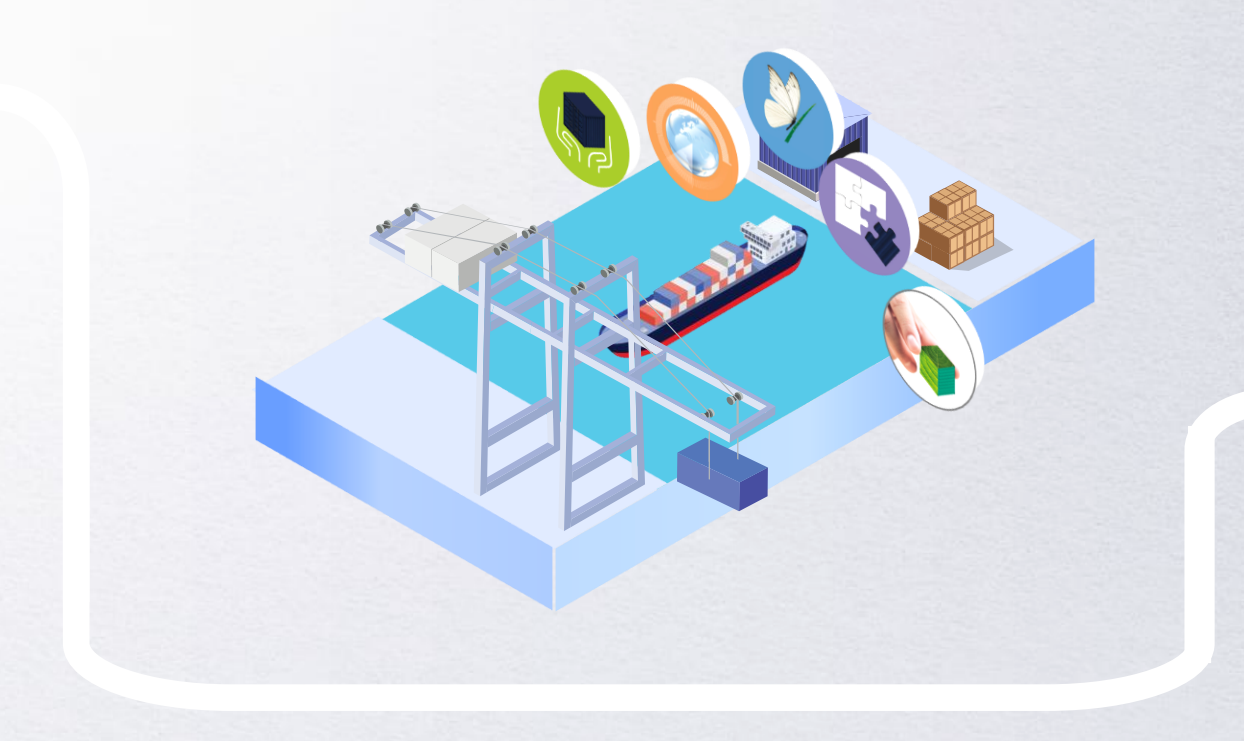

### **[CMA CGM+ Services](#page-23-0)**

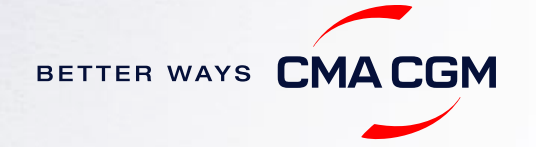

### <span id="page-23-0"></span>**CMA CGM+ services**

*Find out more about our value-added services offer and complete your shipping experience.*

Easily add complementary value-added services from the CMA CGM+ range to your **SpotOn [instant quote](https://www.cma-cgm.com/ebusiness/pricing/instant-Quoting)**.

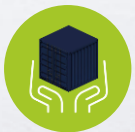

**[Cargo care](https://www.cma-cgm.com/shipping/cmacgm-plus-services/cargo-care)** Safeguard, protect and secure your container shipments.

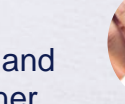

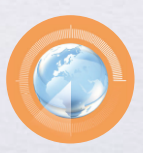

**[Supply chain agility](https://www.cma-cgm.com/shipping/cmacgm-plus-services/supply-chain-agility)** Optimize every stage of your supply chain.

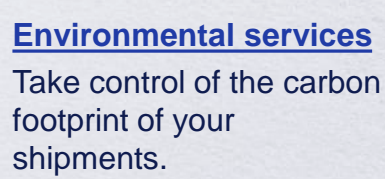

**[Business support](https://www.cma-cgm.com/shipping/cmacgm-plus-services/business-support)** Get business support services from an established commercial partner.

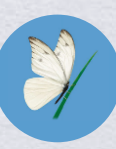

**[Serenity](https://www.cma-cgm.com/shipping/cmacgm-plus-services/serenity)** Get the right coverage to fit your cargo shipment needs.

#### **Our top selling products in Taiwan include:**

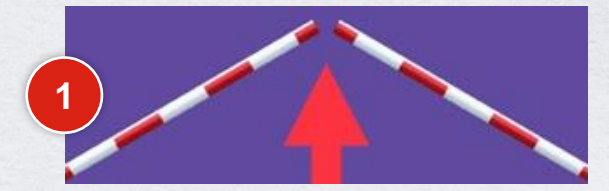

[CUSTOMS CLEARANCE solutions](https://www.cma-cgm.com/shipping/cmacgm-plus-services/business-support/customs-clearance-solutions)

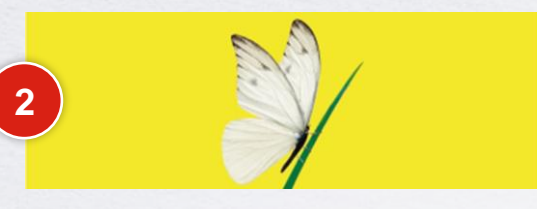

[SERENITY deductible guarantee](https://www.cma-cgm.com/services/serenity-deductible-guarantee)

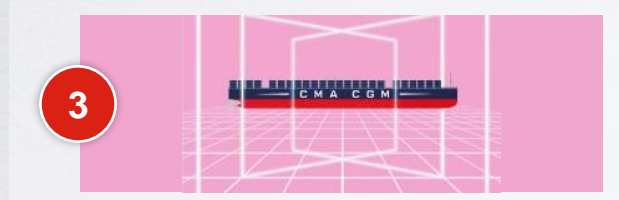

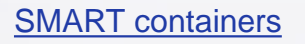

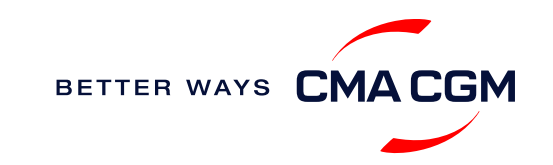

<span id="page-24-0"></span>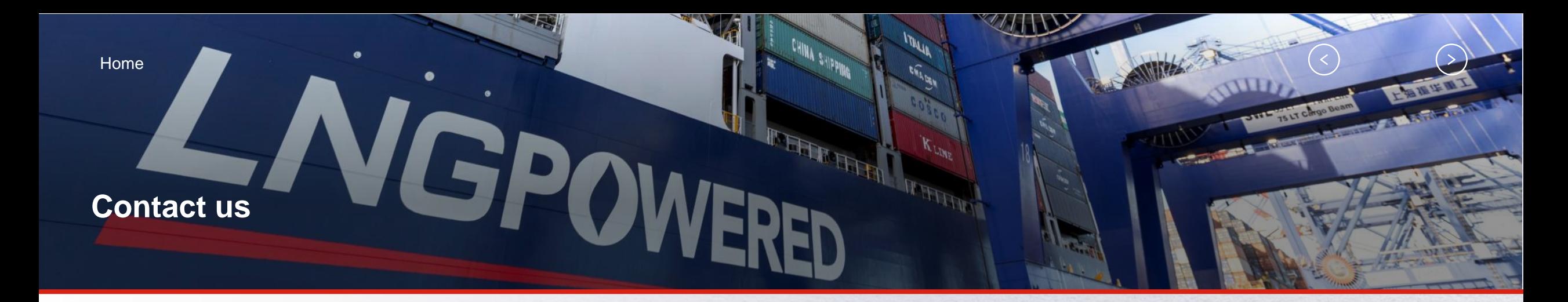

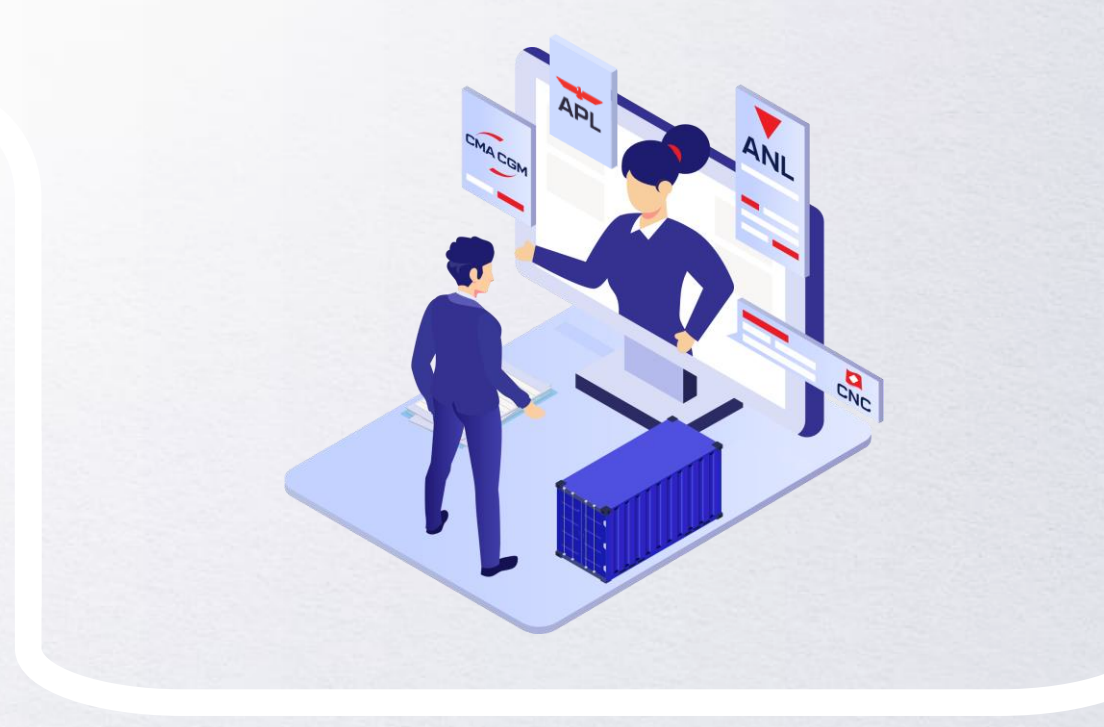

### **Find your local contact**

**[Booking](#page-25-0) [Documentation](#page-26-0)** [Invoice](#page-27-0)

[Account receivable-receipt](#page-28-0)  [Container return](#page-29-0)

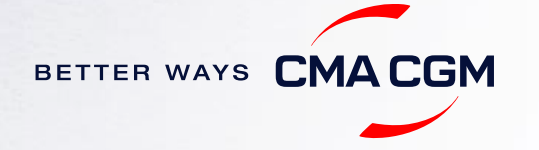

 $\prec$ 

### <span id="page-25-0"></span>**Booking contacts**

#### **For any of your booking enquiries**

Reach out to the respective booking contact: twn.booking@cma-cgm.com

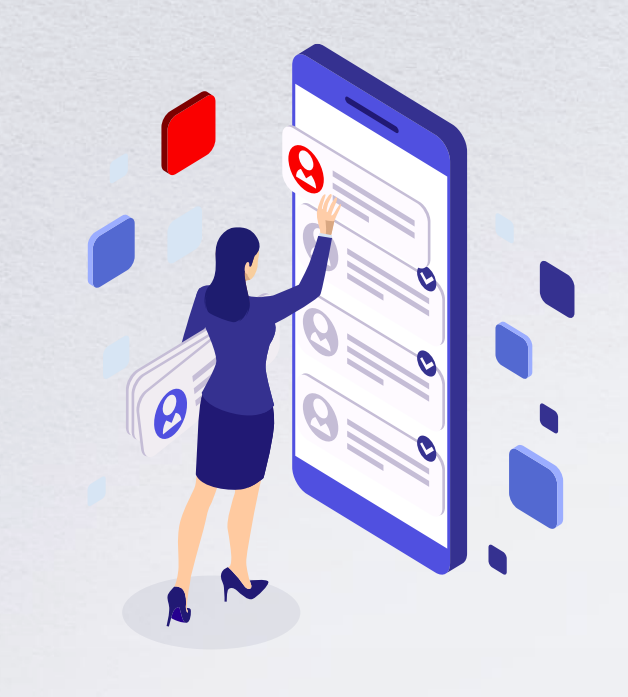

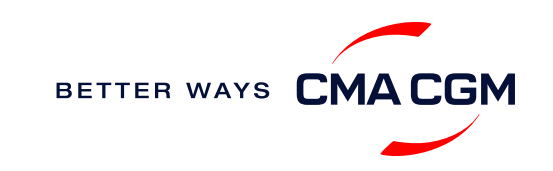

 $\prec$ 

### <span id="page-26-0"></span>**Documentation contacts**

**For any of your documentation enquiries**

Reach out to the respective documentation contact:: [gbs.twsi@cma-cgm.com](mailto:gbs.twsi@cma-cgm.com?subject=Documentation%20Enquiry)

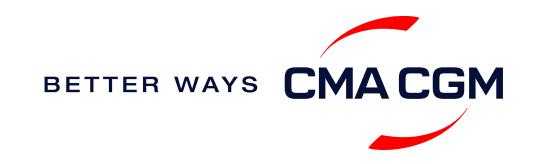

 $\checkmark$ 

### <span id="page-27-0"></span>**Invoice contacts**

#### **For your invoice requests and disputes**

Export invoice & Cross payment

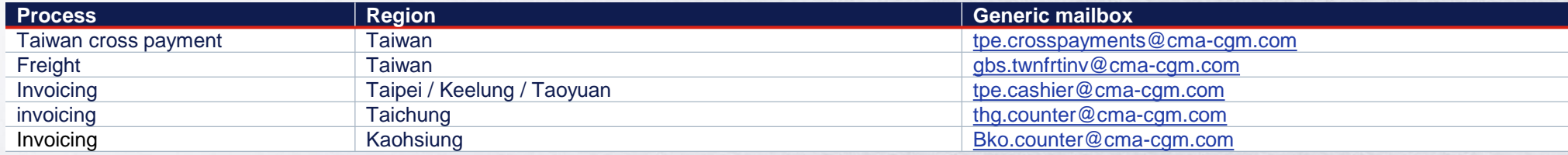

#### Demurrage & Detention (D&D) invoices

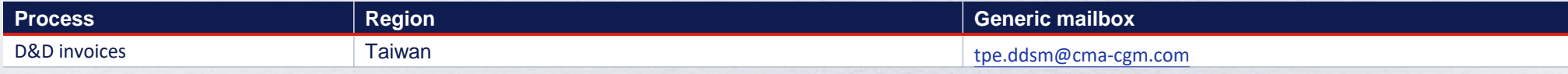

#### Import invoice & Notice of Arrival (NOA)

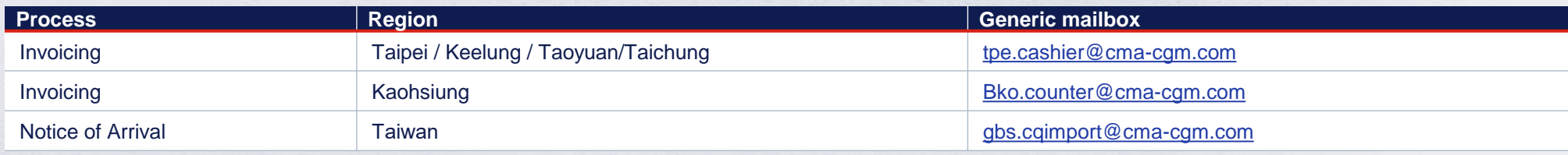

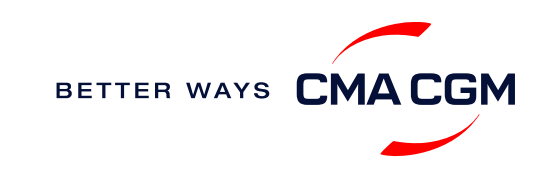

### <span id="page-28-0"></span>**Account receivable-receipt contacts**

#### **For your payment enquiries**

After you have made payment, please inform the relevant units based on your B/L release location, per the table below:

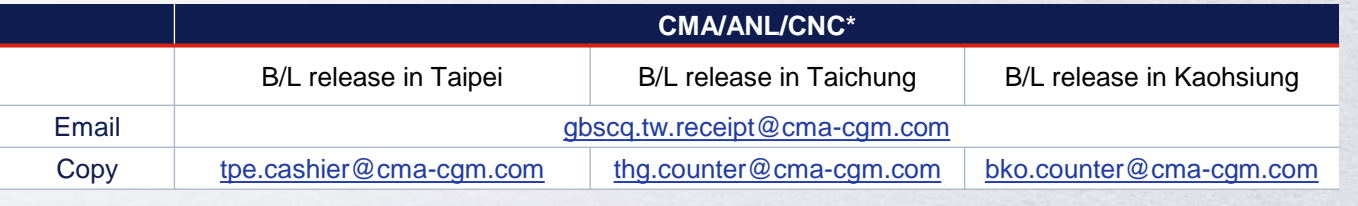

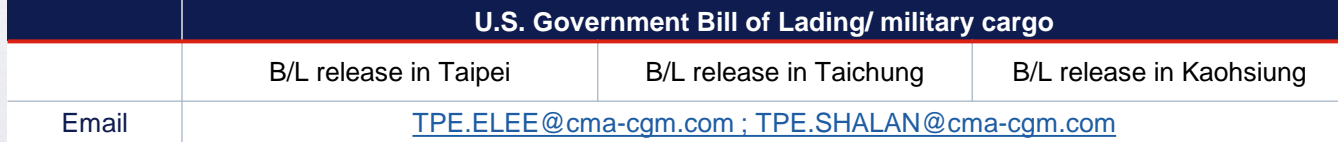

\*For **import** note : except following case, all the payment should pay to CMA CGM office. Taipei(CNC) : Pay at KEL port agent (PROSPERITY ENTERPRISE SHIPPING AGENCY CO., LTD). Taichung (all brand): Pay at TXG port agent (GLORY SHIPPING AGENCY CORP).

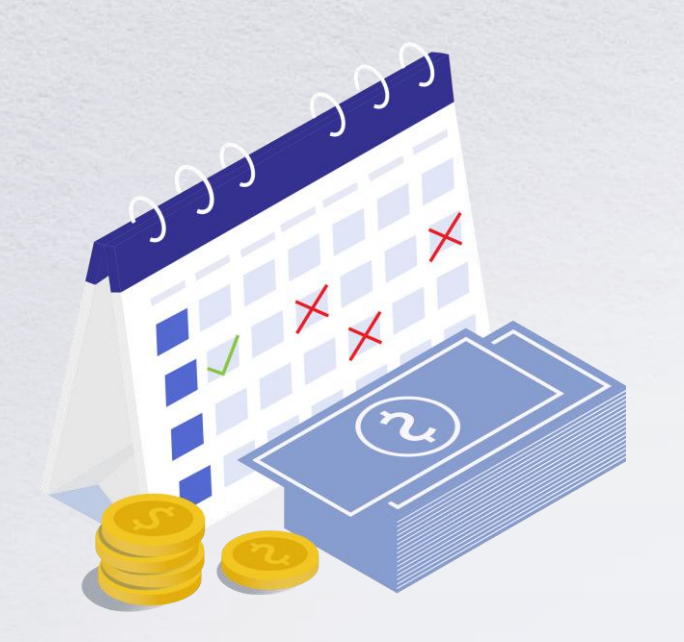

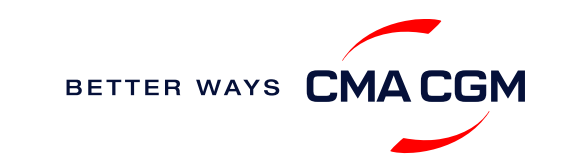

 $\prec$ 

### <span id="page-29-0"></span>**Container return contacts**

**For your post booking and container return enquiries:**

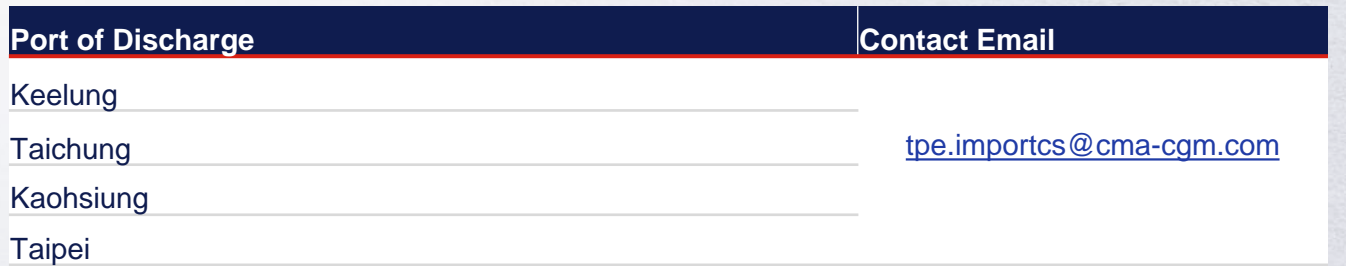

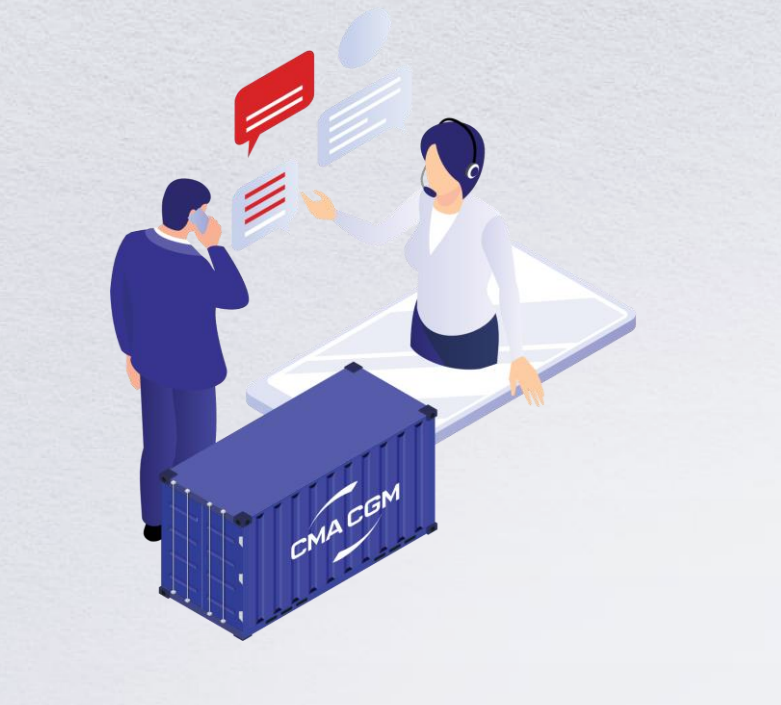

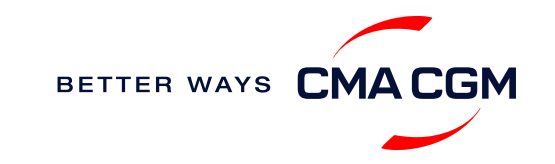

<span id="page-30-0"></span>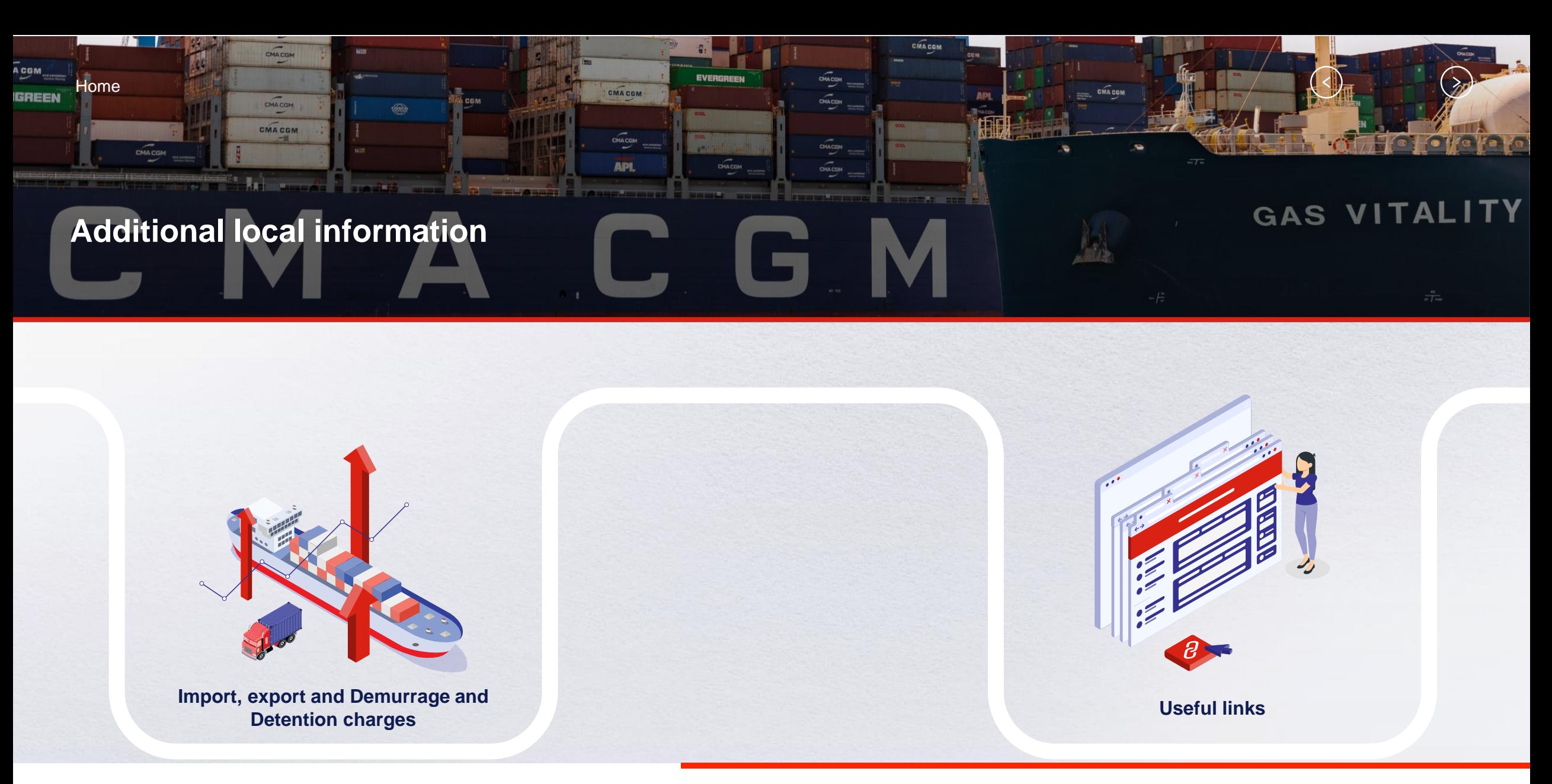

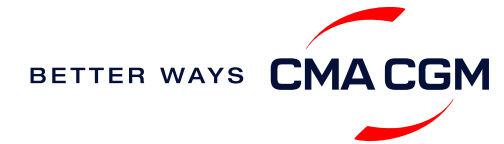

### <span id="page-31-0"></span>**Import, export and Demurrage and Detention charges**

#### **Import and export charges**

Refer online for your respective carrier:

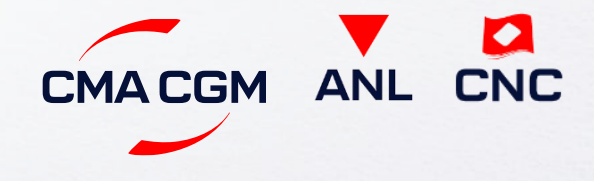

**Demurrage and Detention (D&D) charges and free days** Refer online for your respective carrier:

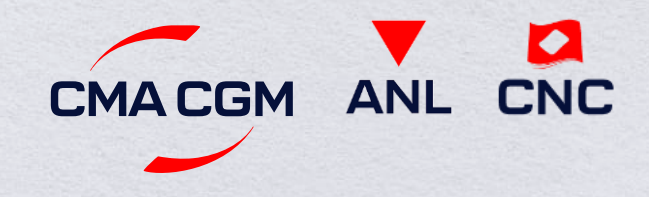

Or use our D&D calculators:

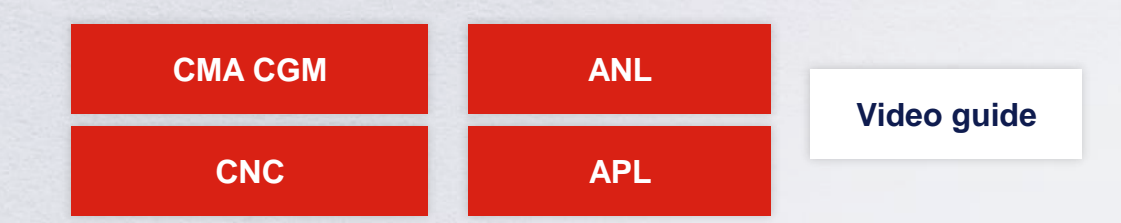

[Need more free time?](https://www.cma-cgm.com/services/freetime-extended) Choose the bundle that best suits your needs and extend your standard free time conditions up to 28 days.

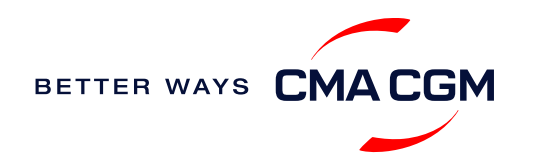

 $\langle$ 

### <span id="page-32-0"></span>**Useful links**

#### **eBusiness**

#### [Charges finder](https://www.cma-cgm.com/ebusiness/tariffs/charge-finder)

**[Container tracking](https://www.cma-cgm.com/ebusiness/tracking)** 

[Demurrage and Detention \(D&D\) tariffs](https://www.cma-cgm.com/ebusiness/tariffs/demurrage-detention?pk_vid=2bde5ef6af898328164579658177d645)

[Eco-calculator](https://www.cma-cgm.com/ebusiness/schedules/eco-calculator)

[My CMA CGM China](https://www.cma-cgm.com.cn/LaraToolkit/)

[My CMA CGM](https://www.cma-cgm.com/cma-cgm)

[Routing finder](https://www.cma-cgm.com/ebusiness/schedules)

[Voyage finder](https://www.cma-cgm.com/ebusiness/schedules/voyage)

**Safety of Life at Sea (SOLAS) /Verified Gross Mass (VGM)**

SOLAS – [VGM management at CMA CGM](https://www.cma-cgm.com/products-services/verified-gross-mass)

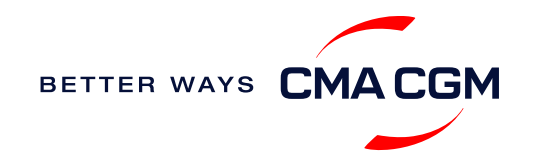

# THANK YOU

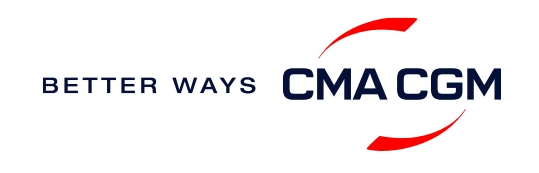